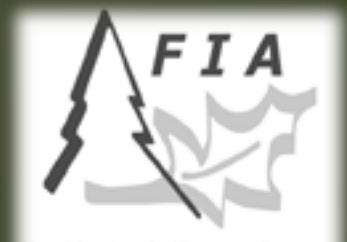

The Nation's Forest Census

#### **STREAMLINING** NATIONAL FOREST INVENTORY **WORKFLOWS THROUGH ARCGIS ADD-INS**

Jennifer Bakken Interior West Forest Inventory & Analysis Rocky Mountain Research Station United States Forest Service

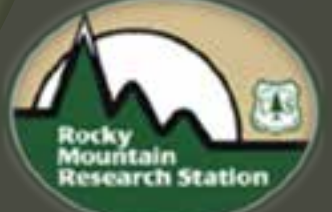

# Agenda

- ž Introduction
	- What is FIA?
	- What is Pre-field?
- ž Need for workflow refinement
- ž Development of ArcGIS add-ins
	- Plot Editor Add-in
	- Canopy Cover Add-in
- ž Overall workflow benefits
- $\overline{z}$  Questions

## **Introduction**

#### ž What is *FIA?*

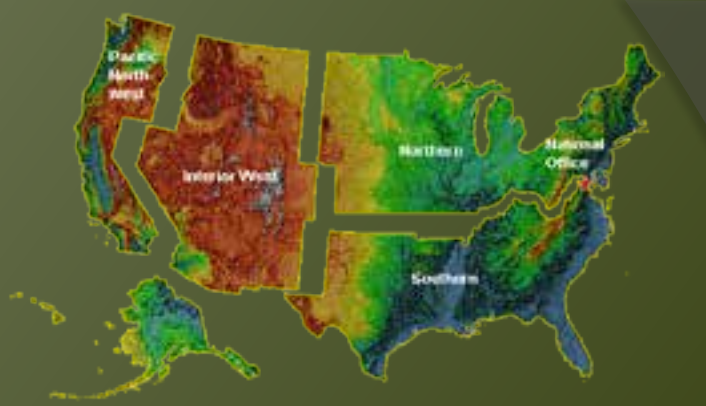

- *Forest Inventory and Analysis* is a National Program
	- A "Census" on the Nation's Forest
		- What/Where is all forest land?
			- Public and private lands where permitted
		- 1 plot every 6000 acres
			- 10% sampled/year, distributed throughout the sample area. **1996. 50 km**

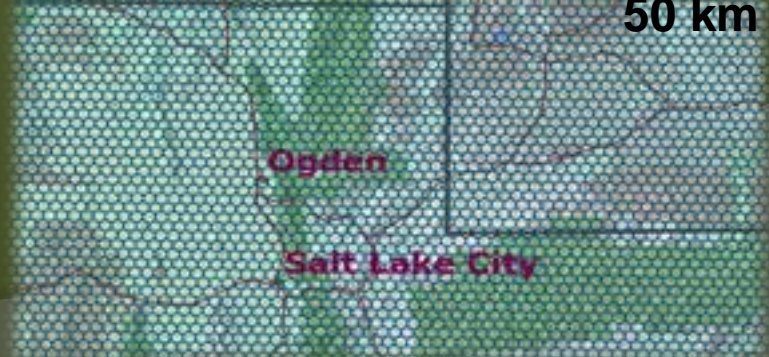

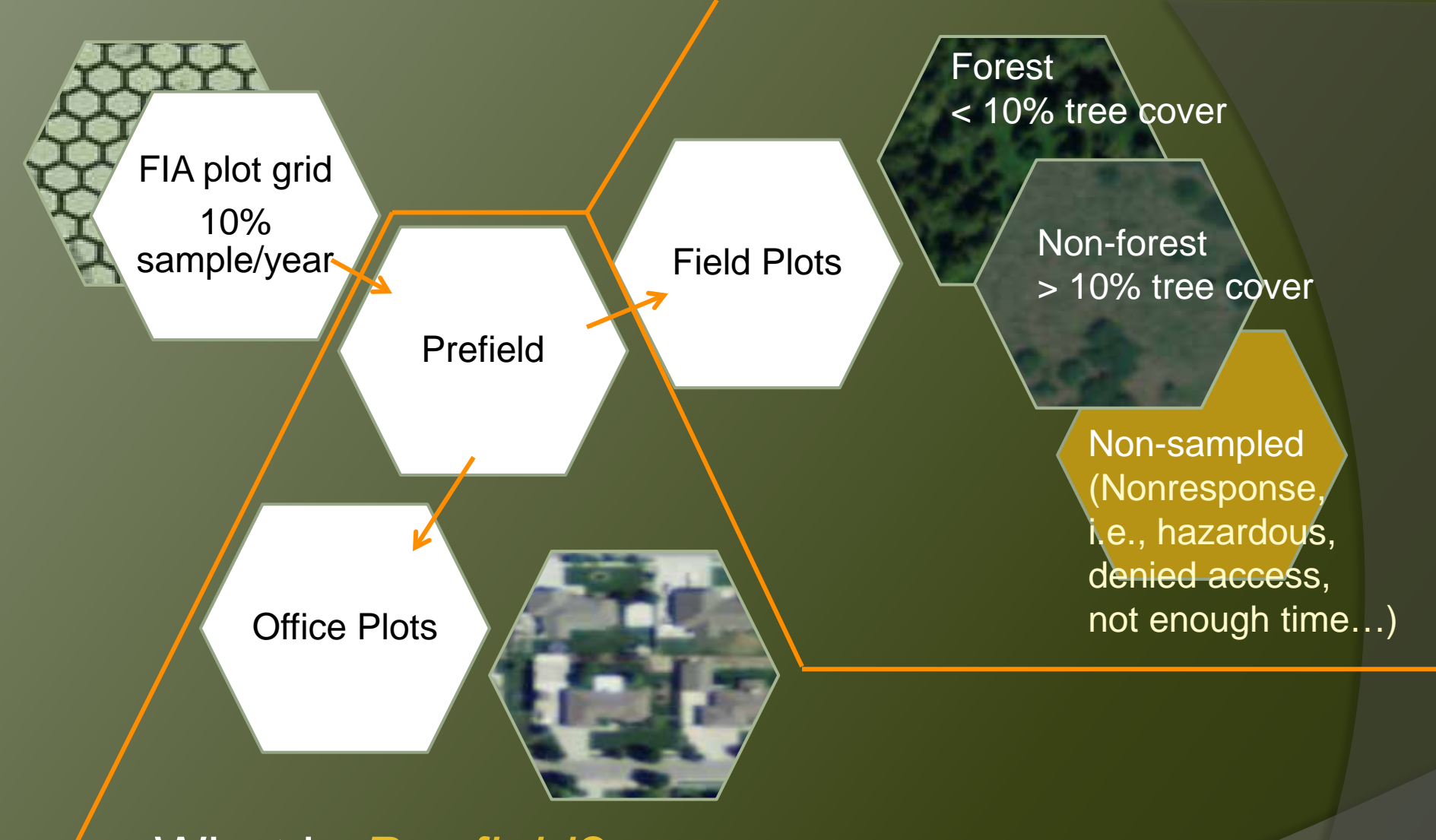

ž What is *Pre-field?*

— *Pre-field* is the work that occurs prior to field data collection

### Pre-field workflow needed refinement nation-wide

- ž Each region:
	- Housed the data separately in regional databases
	- Data collection methods were separate and inconsistent

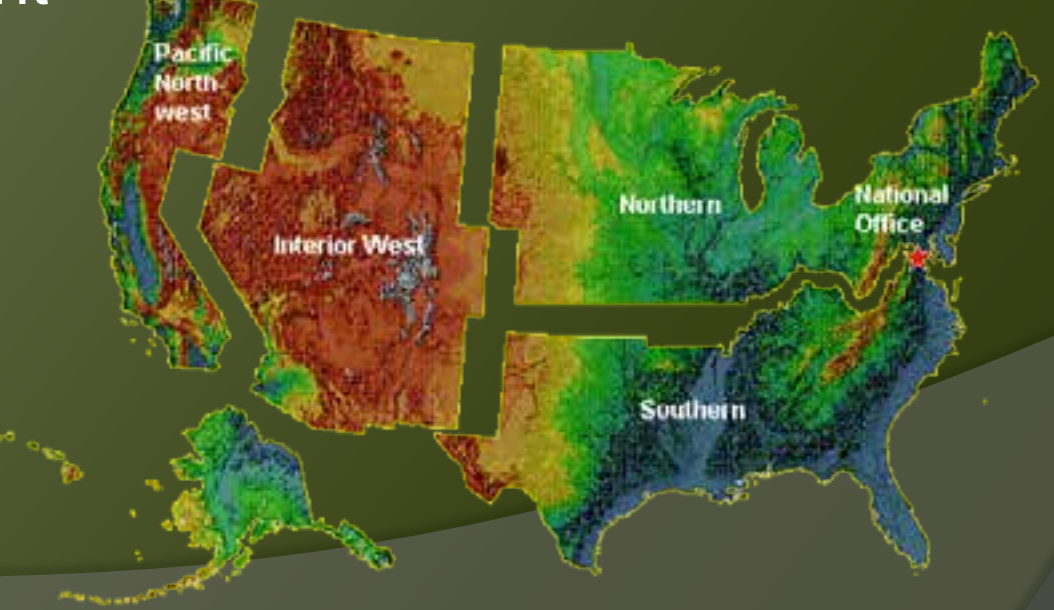

#### Pre-field workflow needed refinement nation-wide

- $\geq$  We needed the ability to:
	- Actively query and write to our nationally centralized and secure Oracle database
	- Collect data on non-visit plots
- ž ArcGIS Desktop 10.x and it's add-in capability helped make this possible

Change in Pre-field workflow led to a need for refinement nation-wide

- $\geq$  We needed the ability to:
	- Actively query and write to our nationally centralized and secure Oracle database

— Collect data on non-visit plots

ž ArcGIS Desktop 10.x and it's add-in capability helped make this possible

## Development of 2 Add-ins

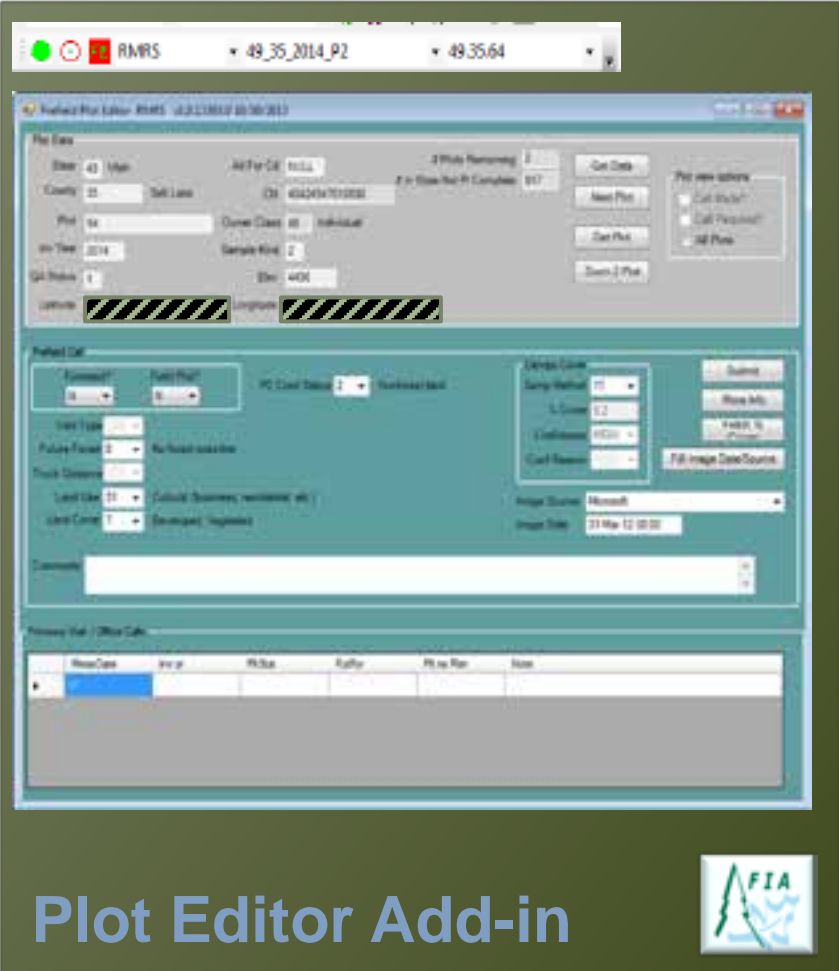

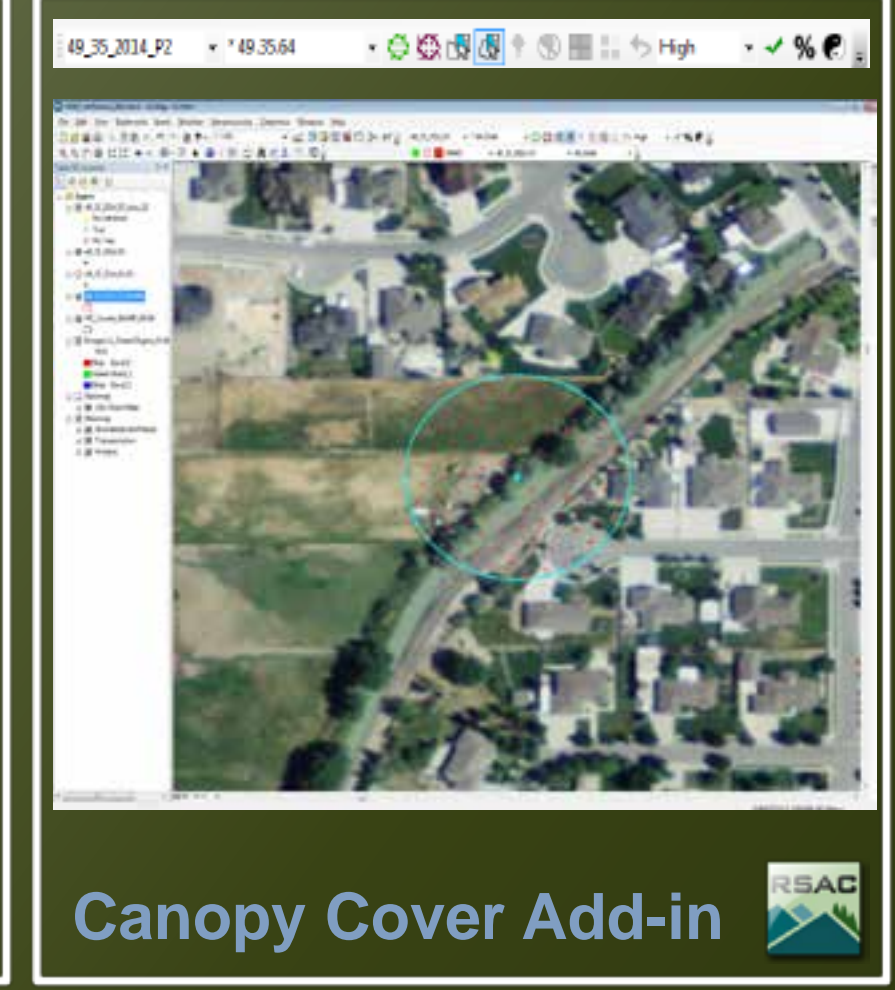

## Plot Editor Add-in

- Select Plot Layer...

Ø Create and Save dot layer

#### **a** Query national database

∩′

**RMRS** 

#### CreateLayerForm v1.0.13303.0 County 35 . Salt Lake State 49 Utah InvYr  $2034 -$ Study # Rows Returned Get Data Create Feature Class Cancel:

#### \*\* Select a file name and location for the shapefile **NGC** M My Documents > Prefield > PlotEditor > testing + + Essen terring я Flegane (333701927) ٠ Save as type: Shapefile (".shp) ۰ Cencel **Save** in Browse Folders **Strategic Library**  $1.61$ 解毒(三次数米) 四个 重点+10000 日本海十五度に当 **SERGINI -- S-RISO/BILAGAMINE**  $\bullet$  O.H. nest Arthurs & Rosevice さかまし **Jill Salem** or all excessives A D. KAUNAAUR of \$2.00 Linety Maler Many to 12 Hegerich Mittel-Report Aut 19.09 **White Area B** Draw Rand, J. to Childrenes<br>And the Toporthan **Company** c 85 Fananciano of M. Morgan

#### Plot Editor Data Collection Form

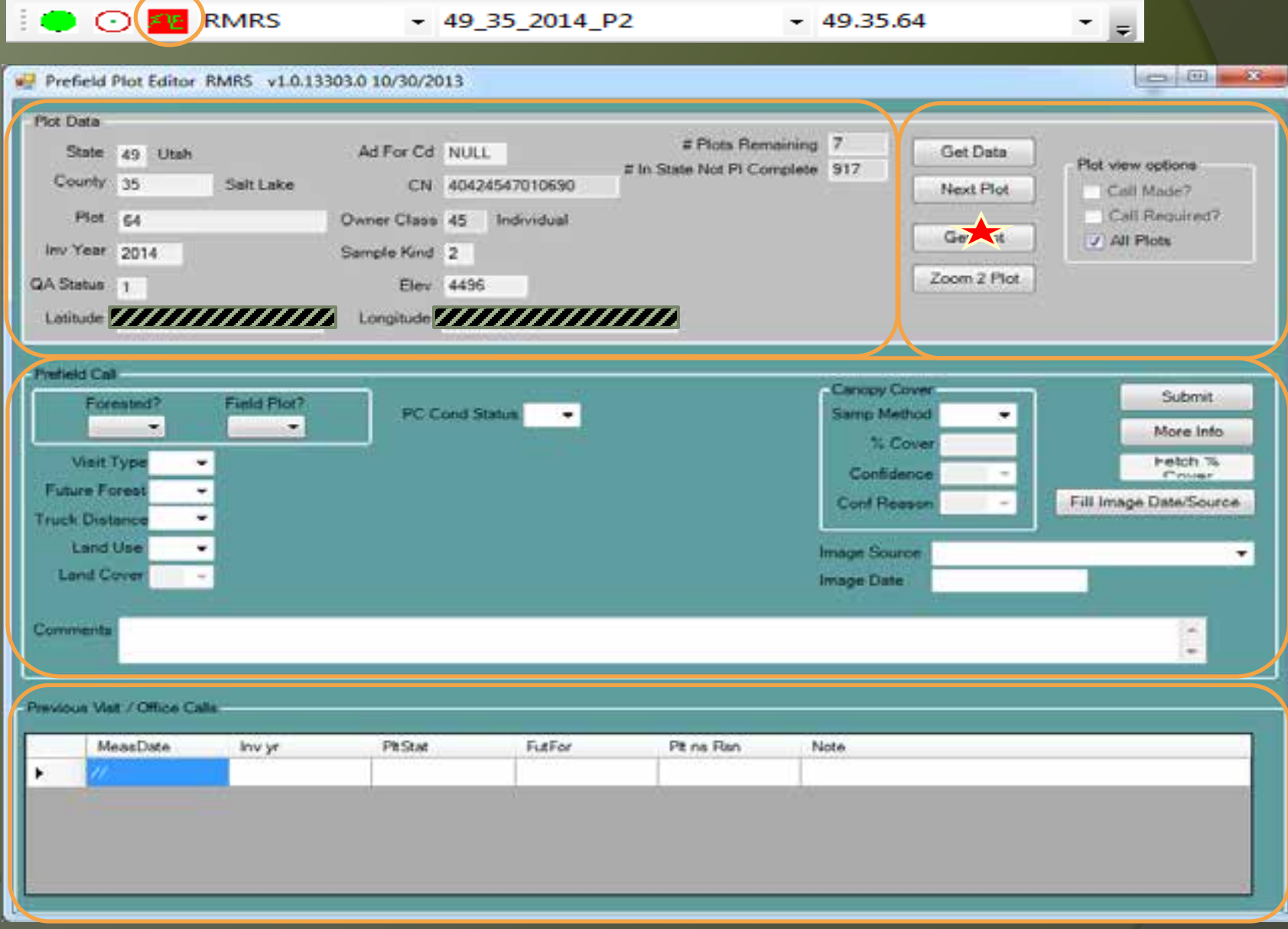

#### Assess the plot area (144 FT radius)

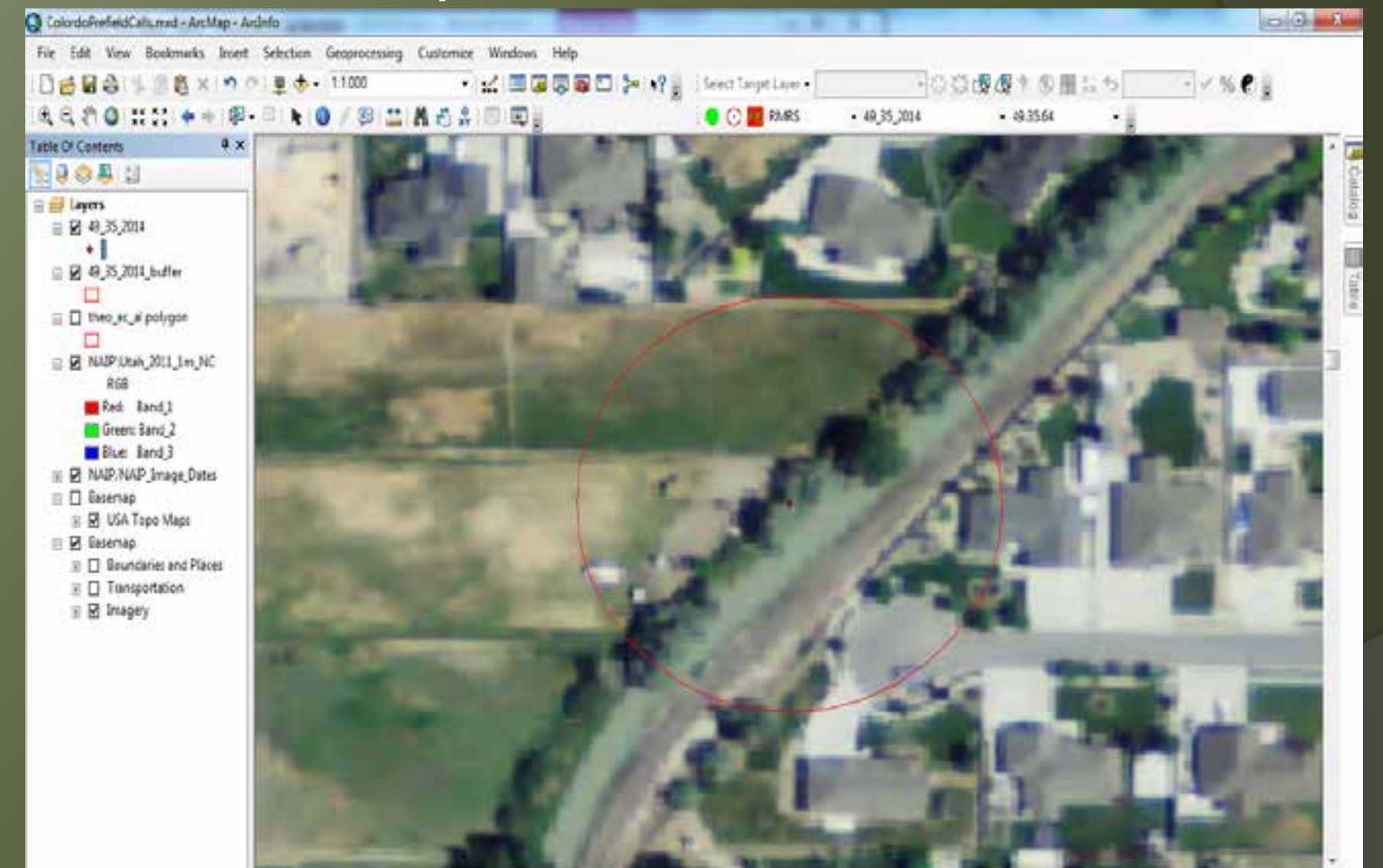

□□□ □ Ⅱ →

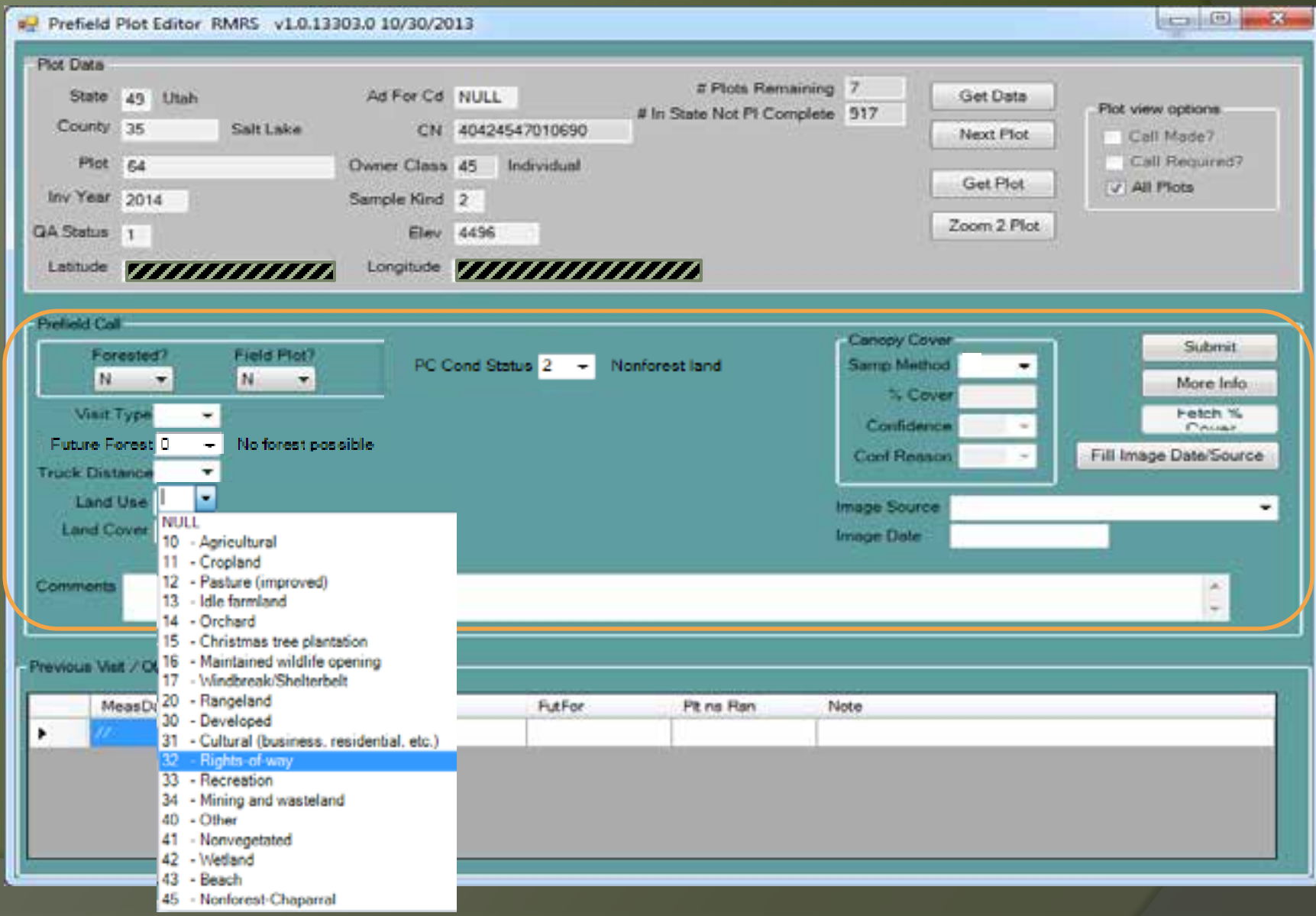

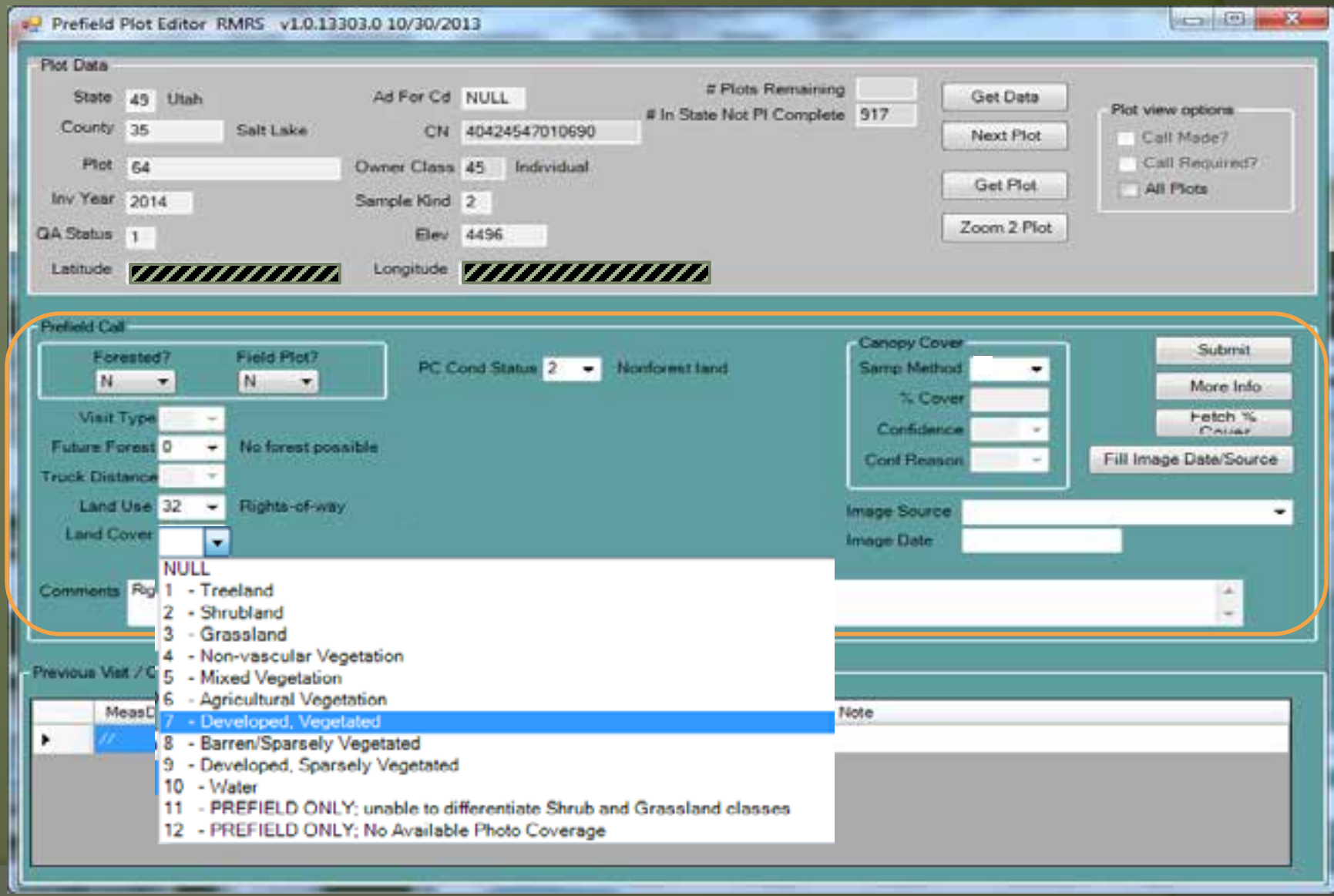

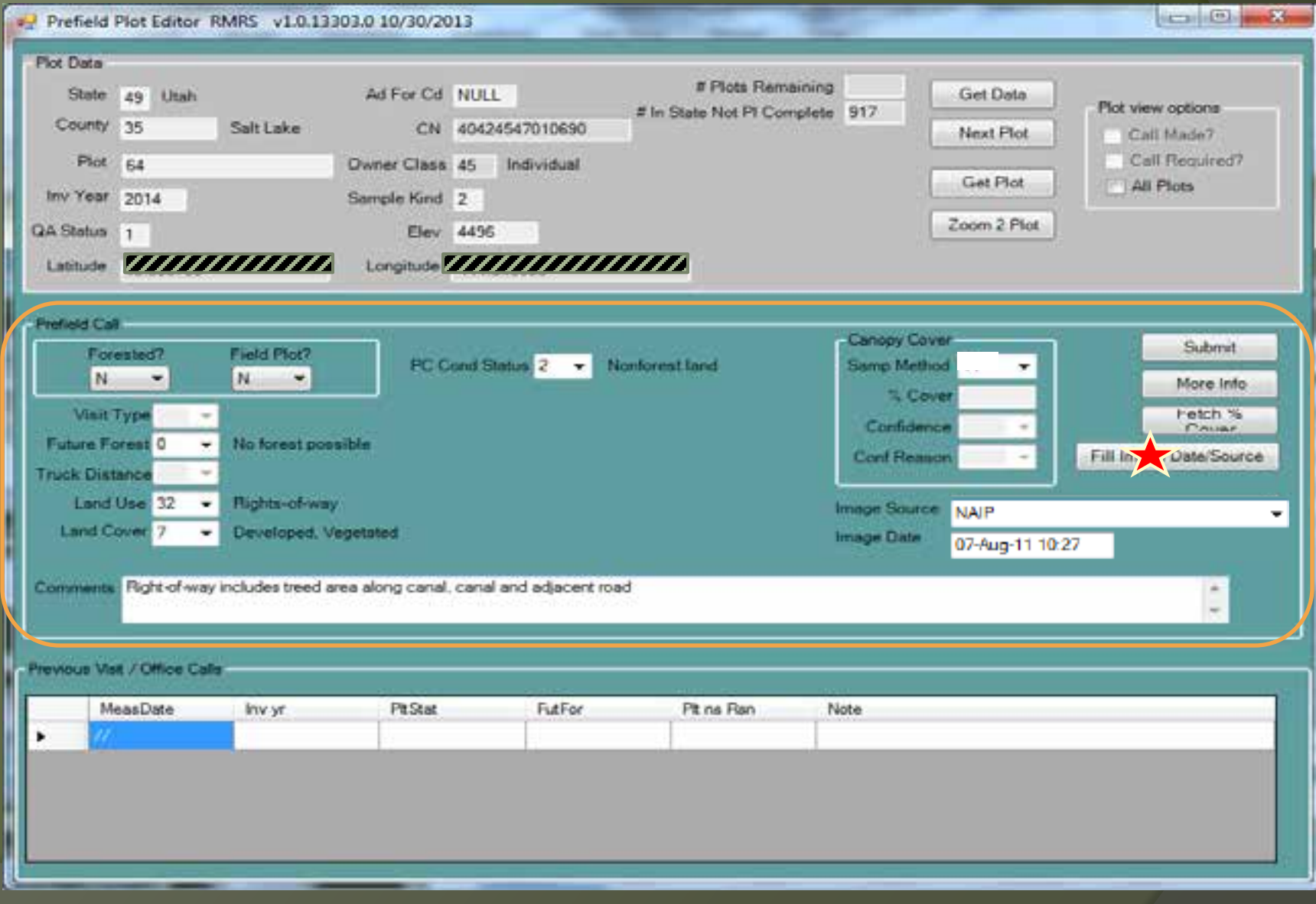

#### Assess the plot area (144 FT radius)

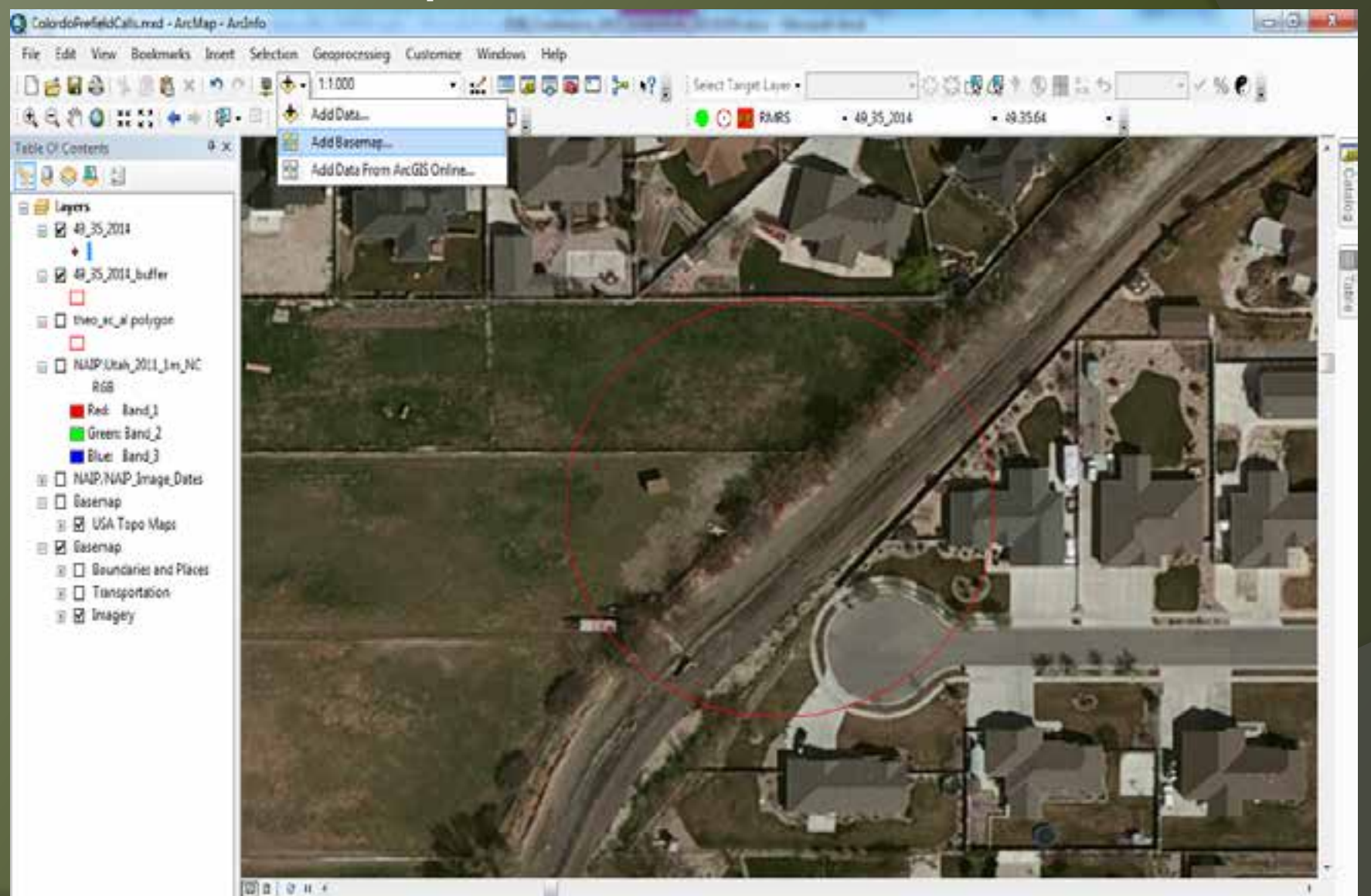

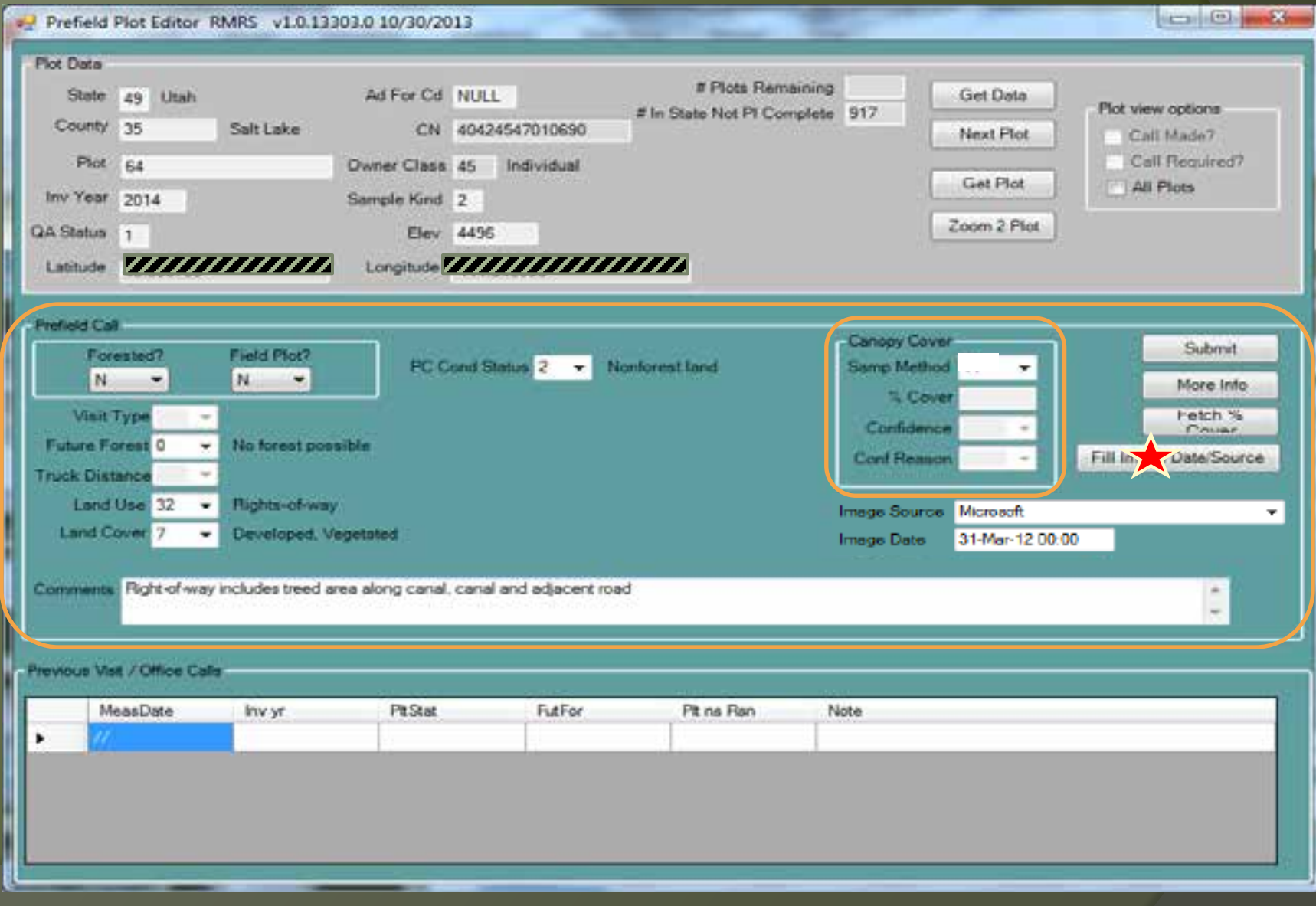

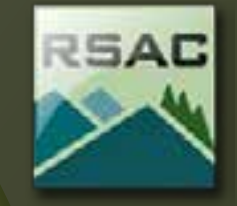

ž Developed in conjunction with Remote Sensing Application Center (RSAC)

- Original Development 2010
- Updated in 2012
- $\geq$  Aids photo interpreters in assessing the tree canopy cover of FIA non-visit plots

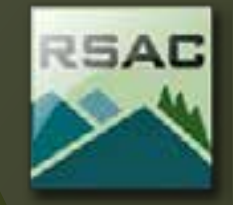

- | ② ③ dy dy dy 1 ④ 1 画面 う

#### Select Target Layer v 49\_35\_2014\_P2

#### ž Select Target Layer

- Select Options
	- Plot Key
	- Dataframe re-projection
	- Dot Layer projection
	- Zoom Level
	- Attribute levels
	- Symbology
	- Canopy Cover Button
	- Big Undo
	- Dot output folder

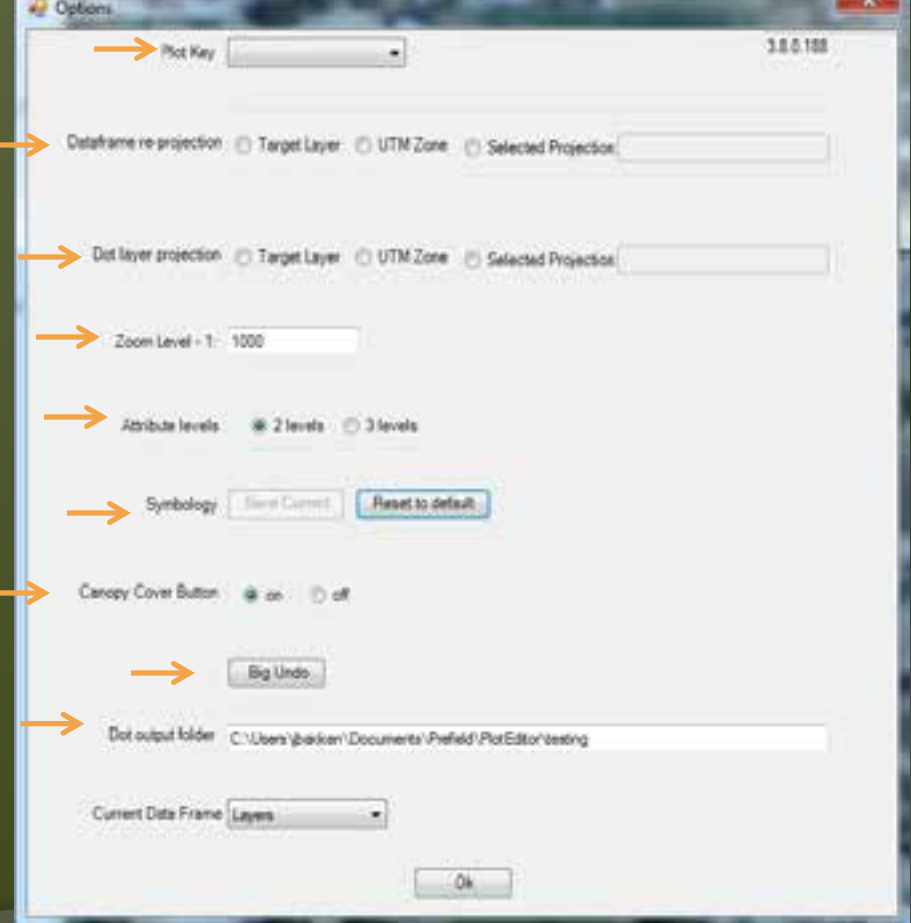

 $\vee$  %  $\bullet$  .

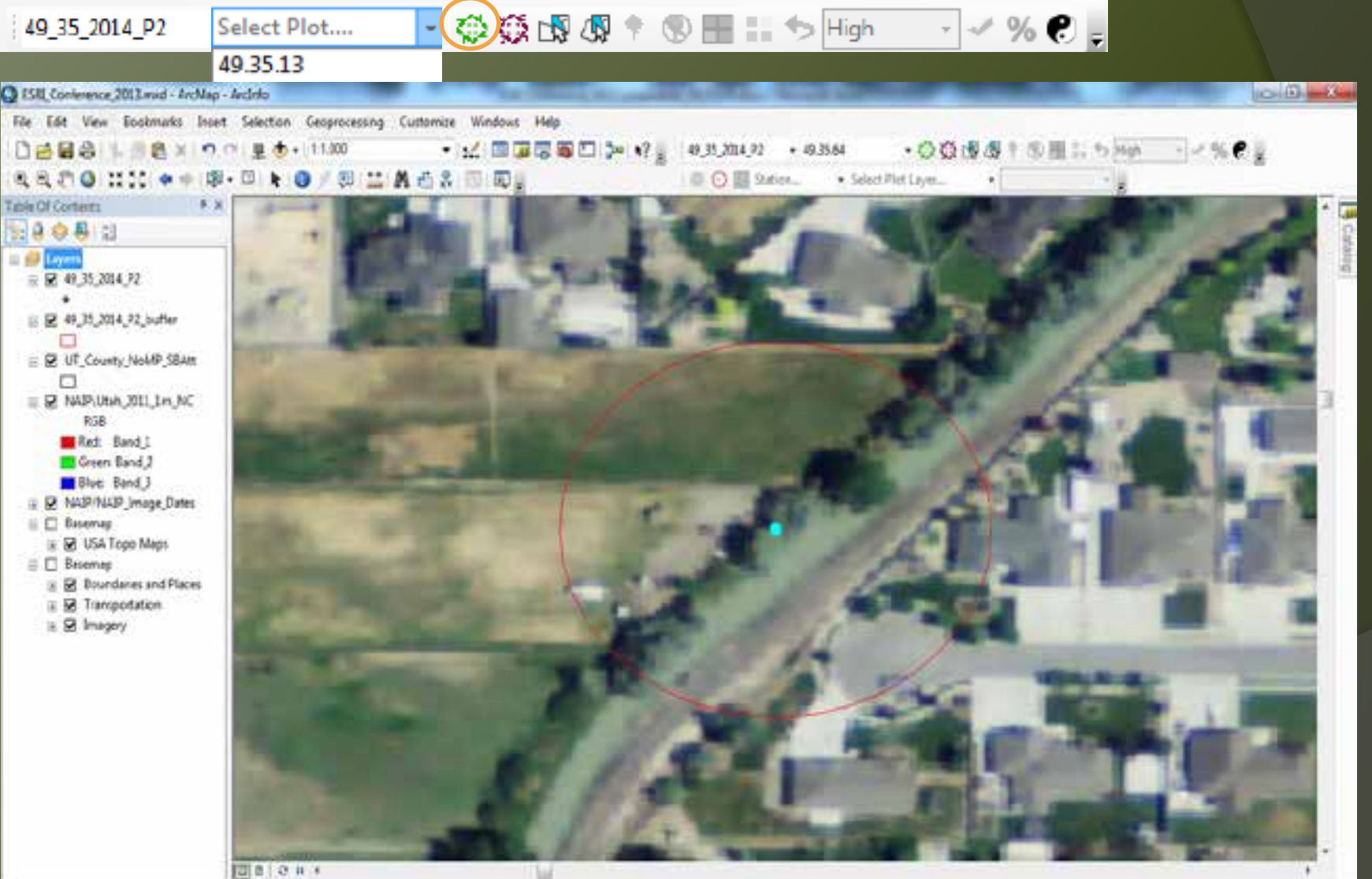

□□○Ⅱ→

RSAC

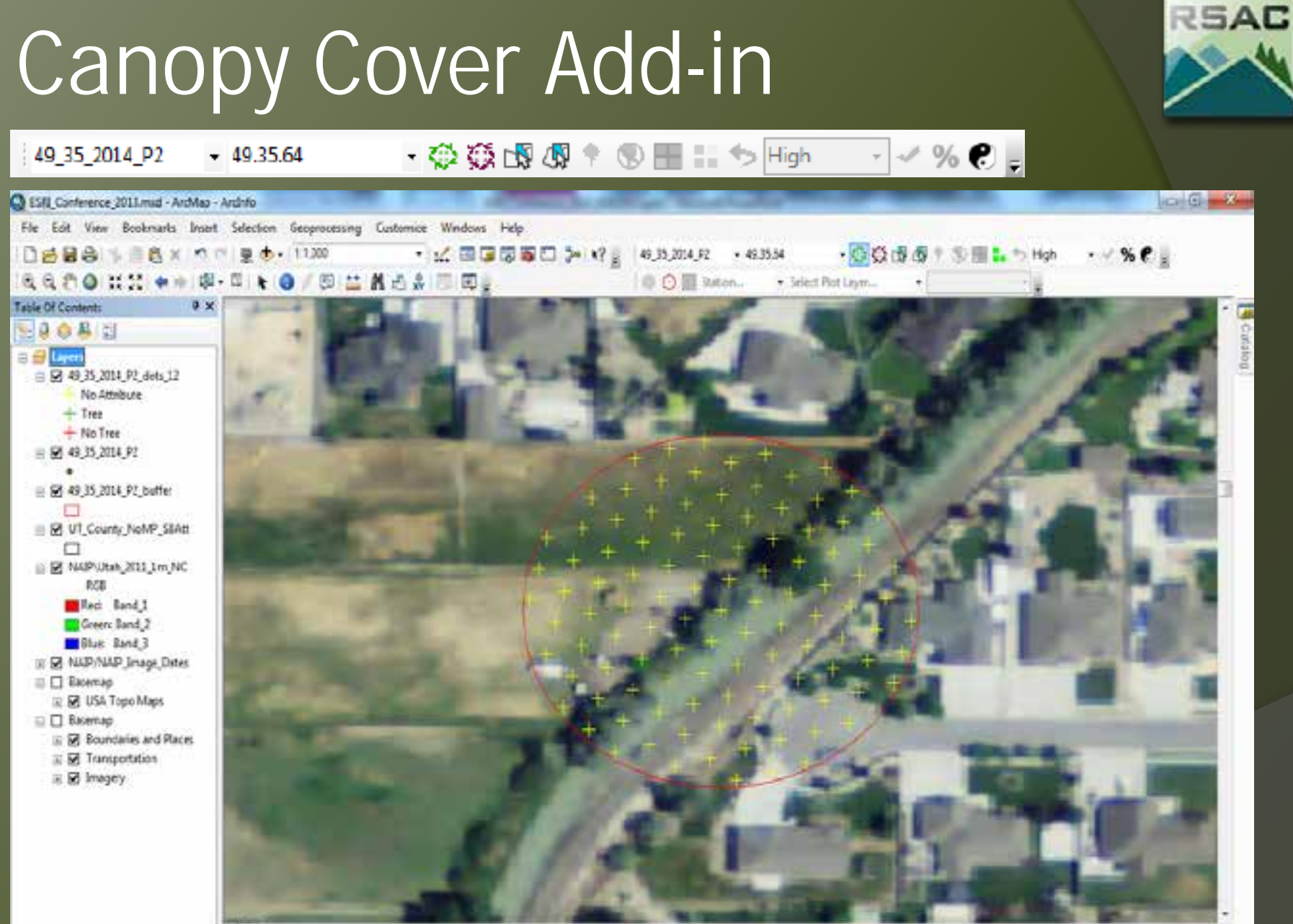

图 21.0 日 4

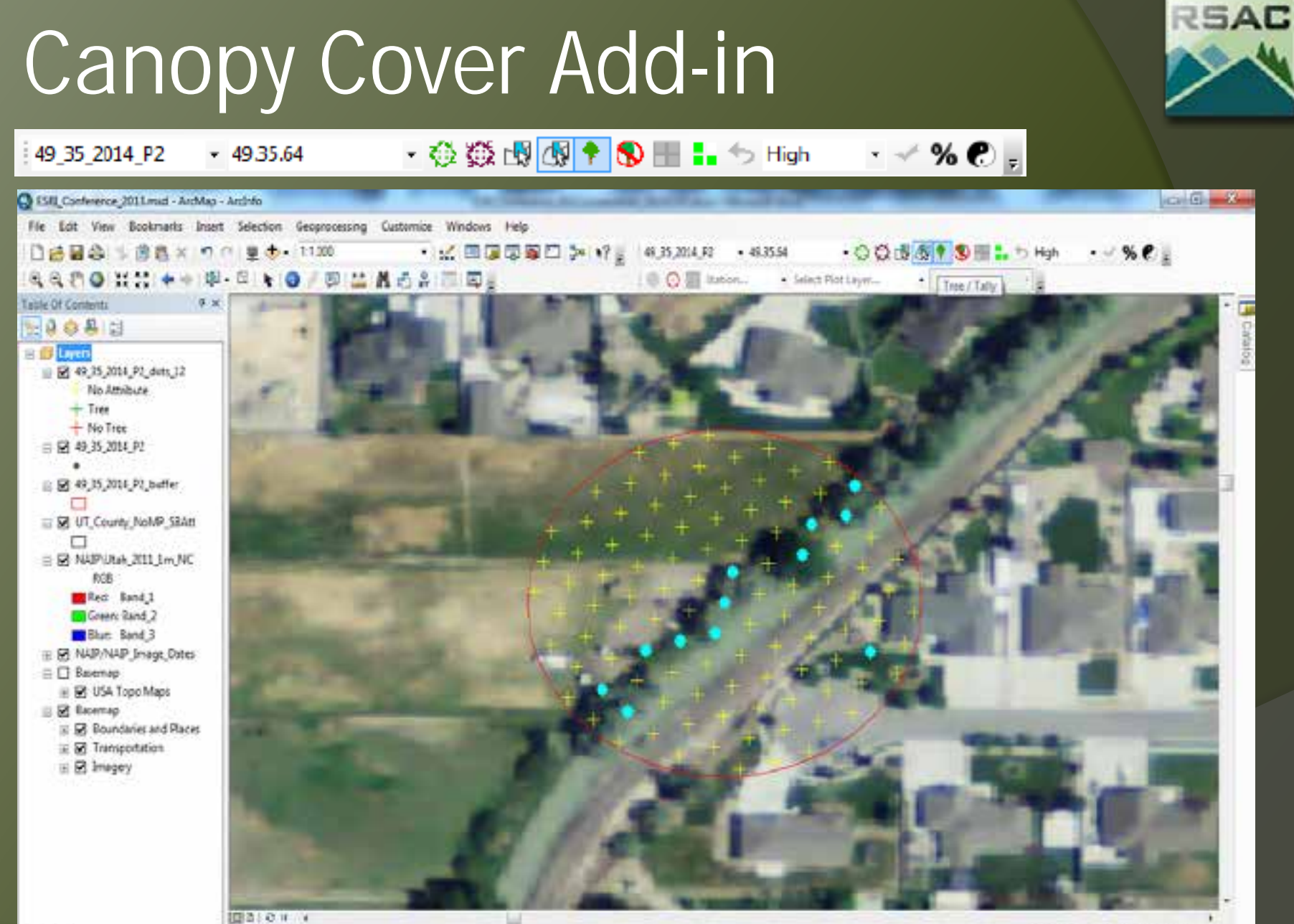

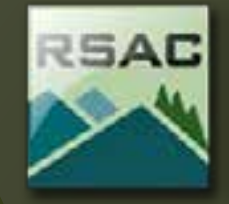

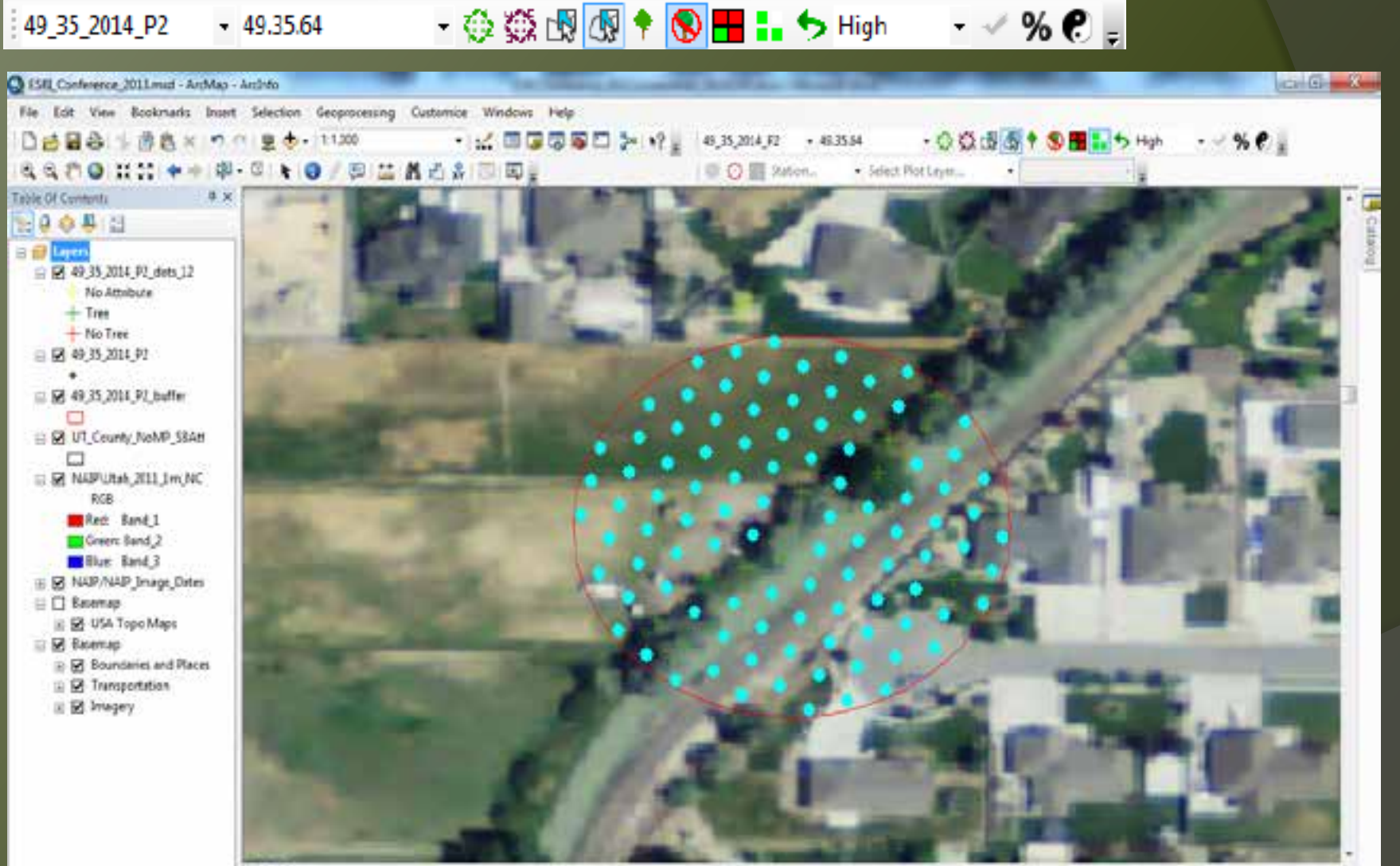

Ⅲ210 H +

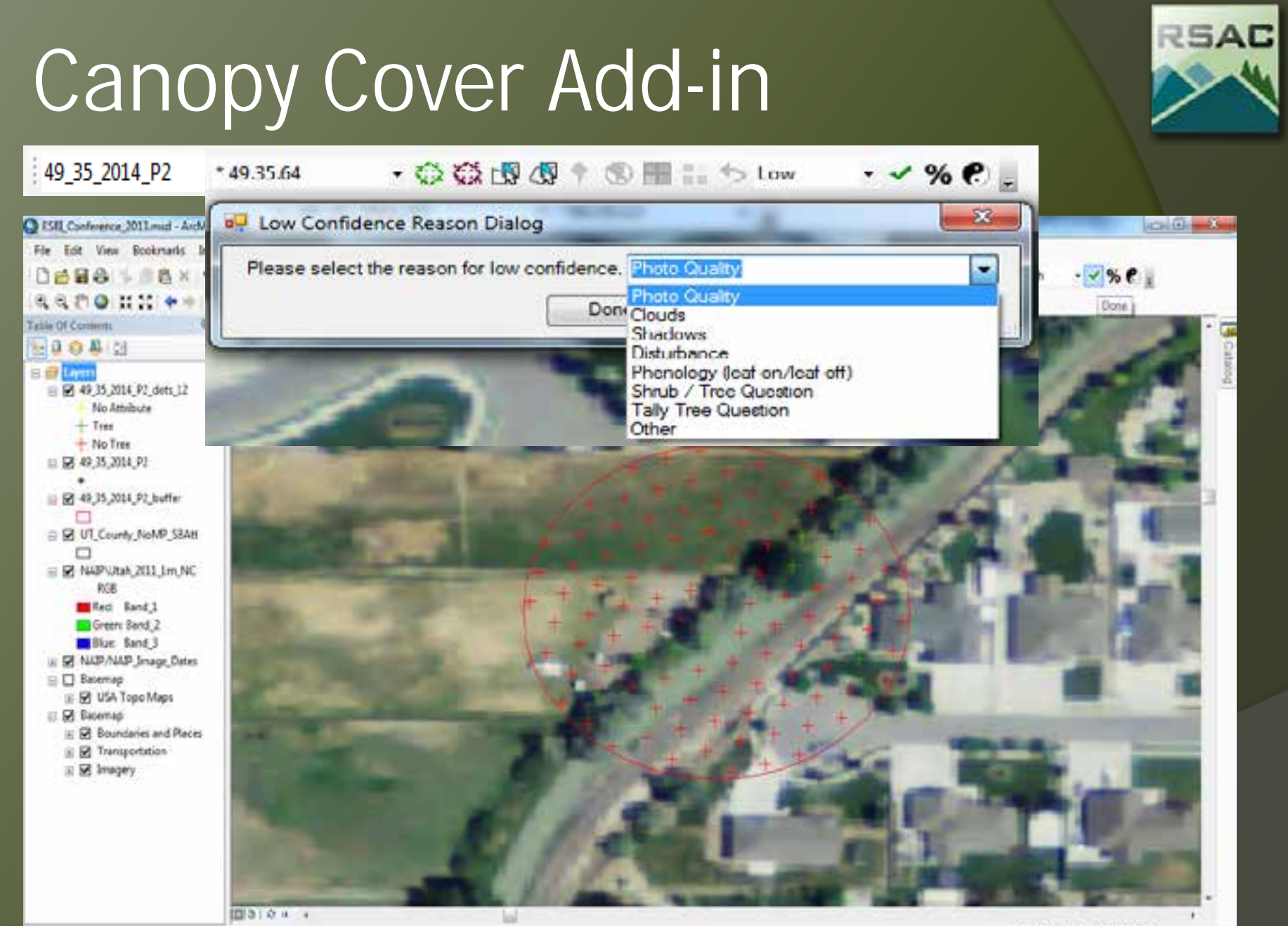

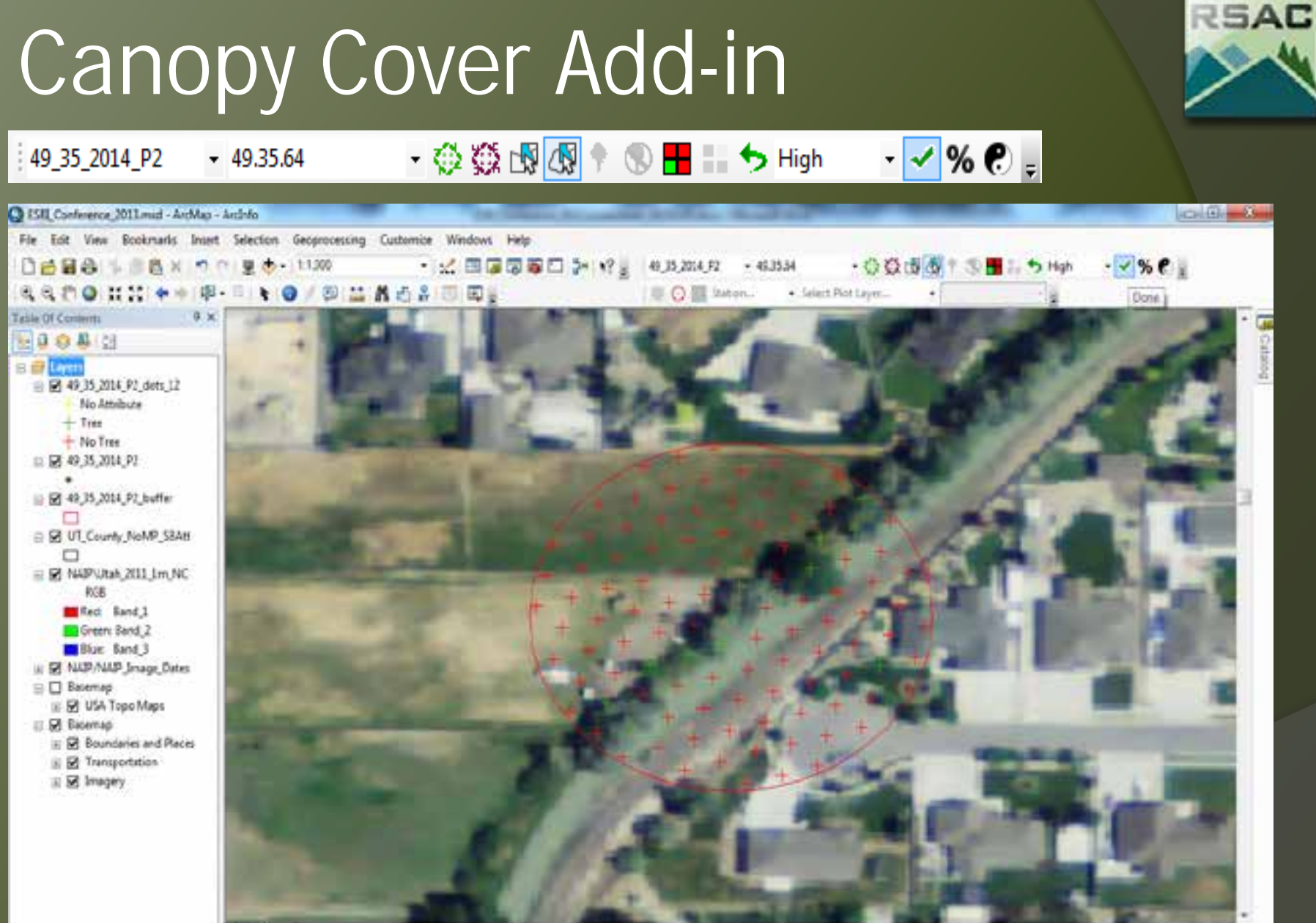

 $1031044$ 

-12461627.323.4515057.606 Meters

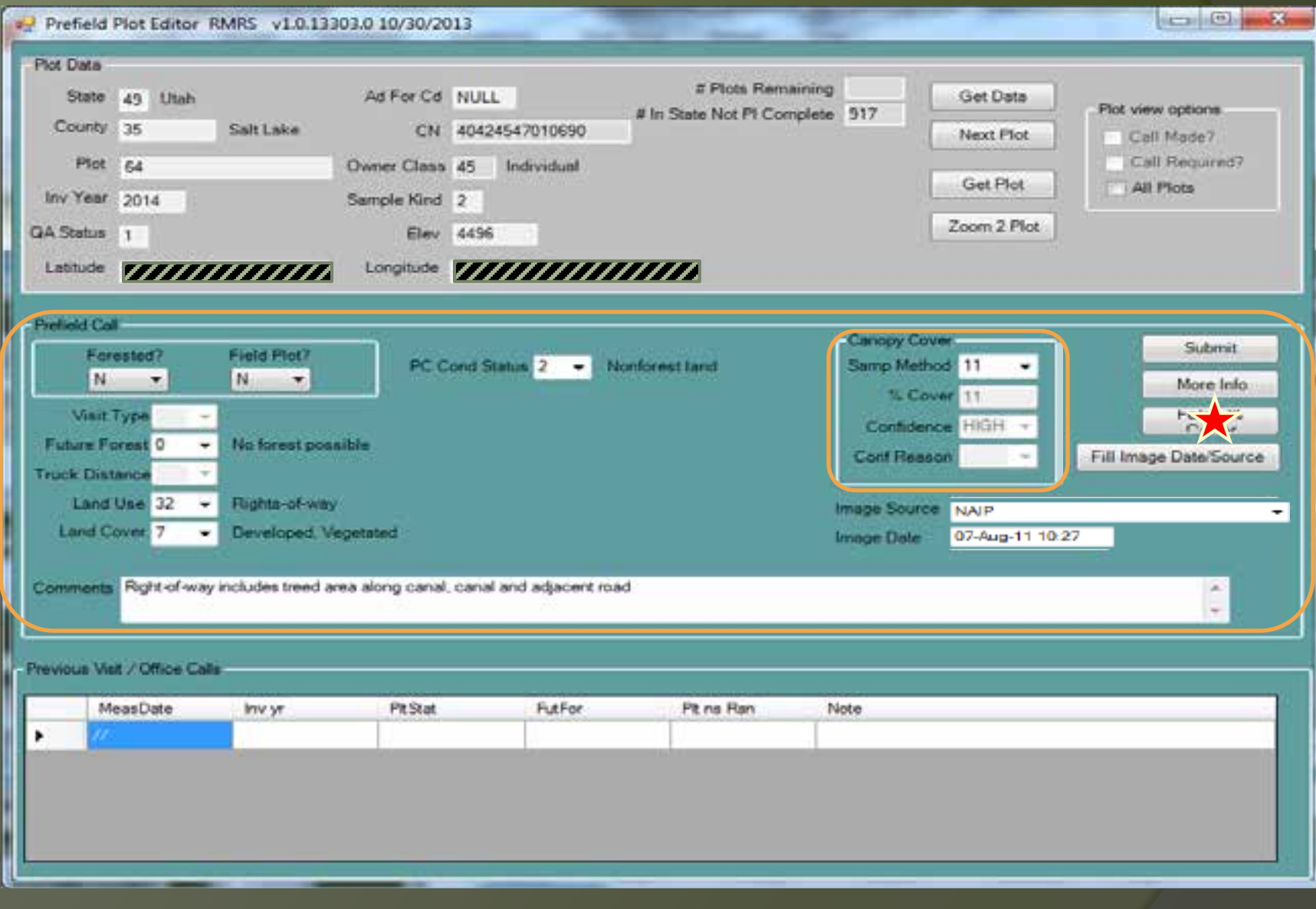

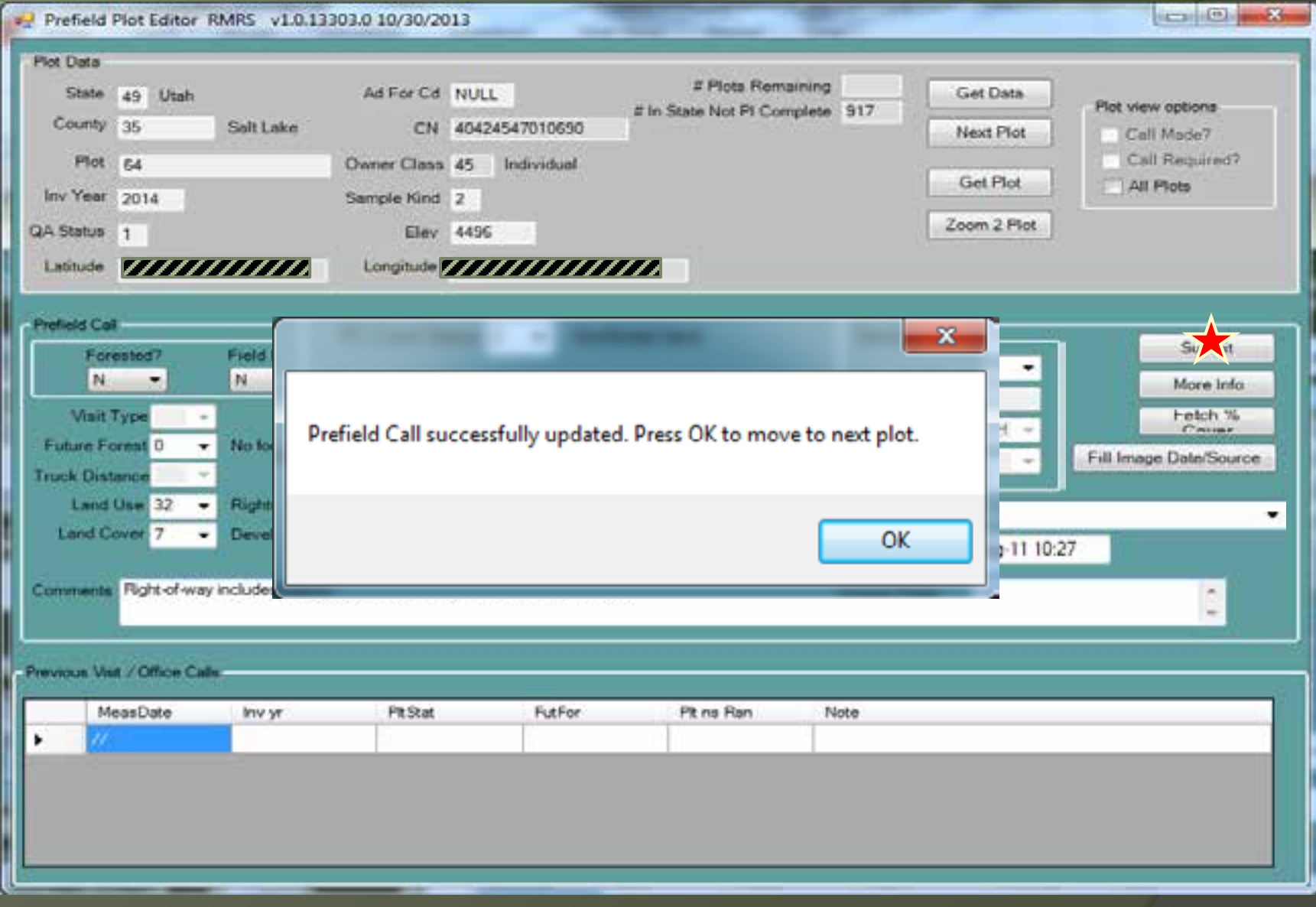

#### Overall workflow benefits

- ž Centralized national network Data is collected and written directly to a secure database
- ž Consistent data collection and workflow from region to region
- ž Flexible ability to update and/or adapt to regional variations
- $\ge$  Increased opportunity for data quality assessments

#### Questions:

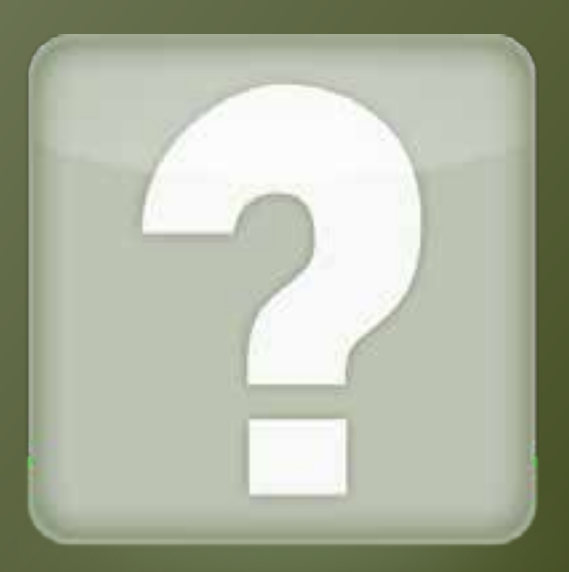

#### Contact Info:

Jennifer Bakken – Ogden, UT 801-625-5422 or jbakken@fs.fed.us